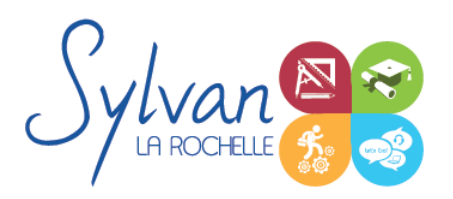

## Utilisation de Google Earth Pro / Google Maps / My Maps

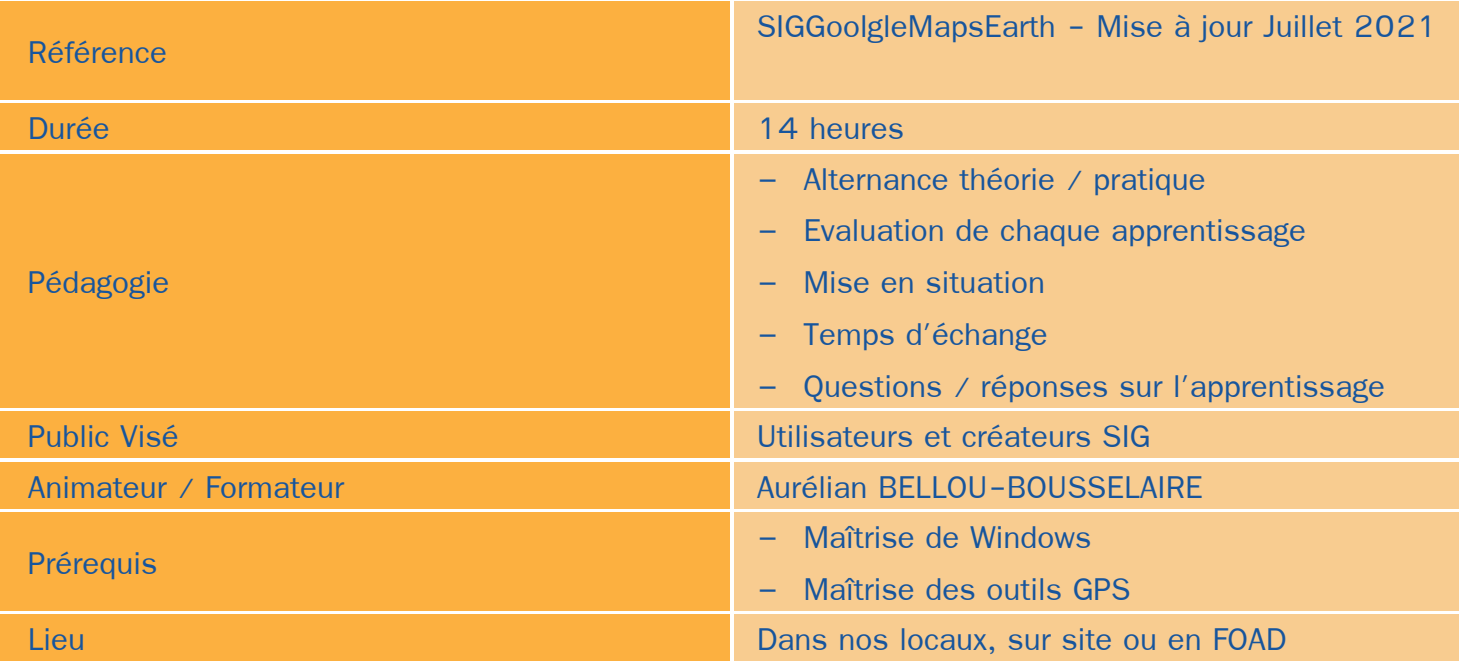

### Objectifs / Finalités

**Maîtriser Google Earth Pro / Google Maps / My Maps** 

## **Thématiques**

- *Environnement Google Earth Pro :*
	- Gestion des cartes
	- Ajout, suppression, gestion de photos
	- Mise à jour des cartes et modifications locales
	- Conversion des coordonnées géographiques en projection
	- Utilisation du module de géomaping de Google Earth Pro
	- Ajout de nouveaux bâtiments issus de fichiers KMZ créés avec un logiciel 3D
- *Communication et interconnexion :*
	- Import / Export depuis un logiciel tiers
	- Transmission de données vers Google (données publiques et privées)

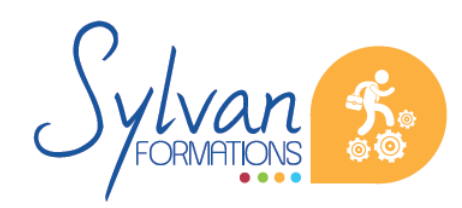

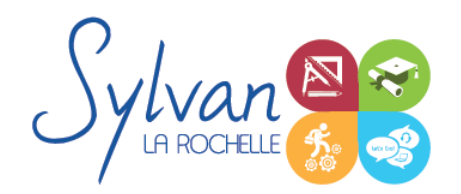

# Utilisation de Google Earth Pro / Google Maps / My Maps

#### *Gestion d'itinéraires :* ۸

- Création et modification des points d'arrêt
- Création et modification de points d'intérêt
- Création d'itinéraires et modification à la main ou en fonction de paramètres
- *Environnement de travail :*
	- Gestion des sauvegardes en local
	- Maîtrise de répertoires de données et modifications en vue de partage ou de sauvegarde
	- Optimisation de l'environnement de travail (environnement principal et environnement projet)

#### **Evaluations**

- **E** Evaluations pratiques après chaque séquence avec si besoin reprise des savoir-faire non acquis
- Evaluation pratique en situation en fin de stage۸

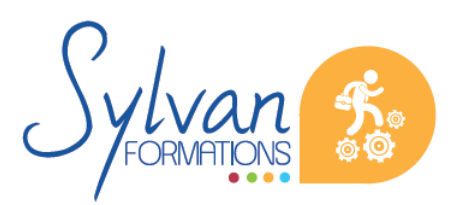